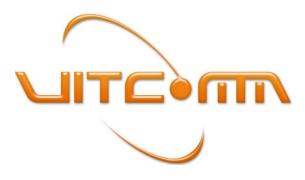

Vitcomm Pte Ltd, www.vitcomm.sg

# TOV Config Software User's Manual

Version 1.0-BD

# Contents

| 1. About This Document                                 |   |
|--------------------------------------------------------|---|
| 2. Getting the TOV Config Software Package             |   |
| 3. PC Requirements                                     |   |
| 4. Hardware Setup and Software Installation            |   |
| 5. The TOV Config Software                             |   |
| 5.1. Main                                              |   |
| 5.2. Display Control                                   |   |
| 5.3. Print Control                                     | 7 |
| 5.4. Exceptions                                        | 8 |
| 5.5. Alarm Controls                                    |   |
| 5.6. Port Setup                                        | 9 |
| 5.7. Exception and Transaction Logging                 |   |
| 5.8. More                                              |   |
| 6. Procedure for Configuring the TOV-340 Text Inserter |   |
| 7. Monitoring Your Cash Drawer                         |   |
| 7.1. Configuring the TOV for cash drawer monitoring    |   |
| 7.2. Wiring up the TOV for cash drawer monitoring      |   |
| A Appendix: Making the DB9-RJ45 serial cable           |   |

# 1. About This Document

This document will guide you through the installation and operation of the TOV Config software.

TOV Config is a companion tool for configuring TOV-340 text inserter through graphical user interface without prior knowledge of command scripting (writing cfg file). With TOV Config, you would be able to exploit the full features of the TOV-340 easily and add value to your solution that you may want to provide to your end customer. These features include exception text filtering (VOID, NO-SALE etc), detection of abnormal cash drawer activities, and simple but yet powerful exception/transaction logging.

## 2. Getting the TOV Config Software Package

The TOV Config software package is available at www.vitcomm.sg/Software/TOVConfig.zip

## 3. PC Requirements

- a. Supported PC Platforms: Windows XP, Vista, Windows 7 and Windows 8.
- b. Microsoft .NET framework 4.0 and above.
- c. USB to serial cable or direct RS232 comport

#### Notes:

- 1. It is recommended to update your PC with the latest version of the .NET framework. Please visit Microsoft website on how to update the .NET framework.
- 2. The highest version of .NET available for Windows XP platform is .NET 4.0. Higher versions of .NET do not work on XP platform. The current version of TOV Config software is therefore compiled with .NET 4.0 for platform compatibility reason.

### 4. Hardware Setup and Software Installation

- 1. Get the following items ready,
  - a. TOV-340 text inserter
  - b. USB to RS232 cable
  - c. 12V power adapter
  - d. RJ45 to DB9 serial cable. (This is a custom cable, see Appendix A for wiring details)

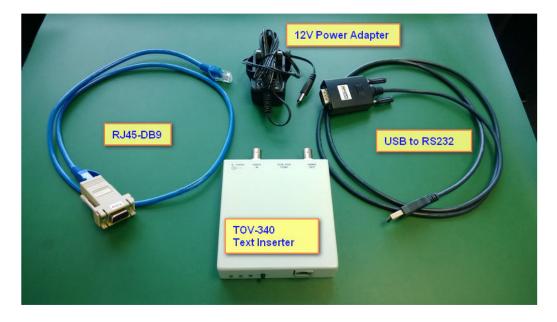

2. Plug the USB to RS232 cable (USB cable) into your PC's USB port. Power up the TOV and connect one end of RJ5-DB9 serial cable to the USB cable and the other end to TOV's Prog port.

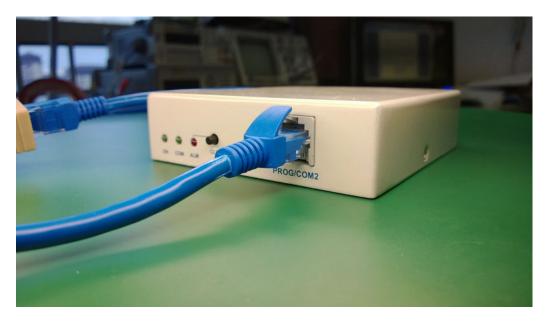

- 3. Unzip the TOVConfig.zip and save the tovconfig\_setup.exe file to a temporary folder.
- 4. Double click the tovconfig\_setup.exe to install the software.

Note: You may be prompted with this security message. Click Yes to proceed.

|     |                                             | to allow the following program from an<br>blisher to make changes to this computer? |
|-----|---------------------------------------------|-------------------------------------------------------------------------------------|
|     | Program name:<br>Publisher:<br>File origin: | tovconfig_setup.exe<br>Unknown<br>Hard drive on this computer                       |
| S 🤄 | how <u>d</u> etails                         | <u>Y</u> es <u>N</u> o                                                              |

5. Follow through the installation guide, read and accept the license agreement and change the installation path if necessary. The TOV Config software will launch automatically once it is successfully installed.

6. On the TOV Config **Main** page, select the **Comport** that is connected to TOV-340 device. Click **Connect** and then click **Upload Config** to check the correctness of the setup. If the setup is correct, you will see uploading activity message being printed in the status box while uploading and "Upload done! xx configs uploads" once it is completed.

# 5. The TOV Config Software

## 5.1. Main

|                                                                                                    | - Load/Save/Reset to default configuration.                                                                               |
|----------------------------------------------------------------------------------------------------|----------------------------------------------------------------------------------------------------|
| TOV Config     File     Help     Main     Display Control     Print Control     Exceptions     Alarm Control     Port     Setup     Logging     More | - PC Comport settings<br>(Must match with TOV's<br>PROG port settings. Default<br>settings: 9600, no parity,<br>XOnXOff). |
| PC Comport<br>Comport: COM12<br>Baud: 9600<br>Download<br>Config                                                                                     | <ul> <li>Upload the current<br/>configuration of TOV-340 to<br/>PC.</li> </ul>                                            |
| Parity: None  Flow Control: XOn/XOff  Disconrect                                                                                                    | <ul> <li>Download the PC configuration to TOV-340.</li> </ul>                                                             |
|                                                                                                    | <ul> <li>Status of download and upload.</li> </ul>                                                                        |
|                                                                                                    | Make RS232 communication link between PC and TOV.                                                                         |

### 5.2. Display Control

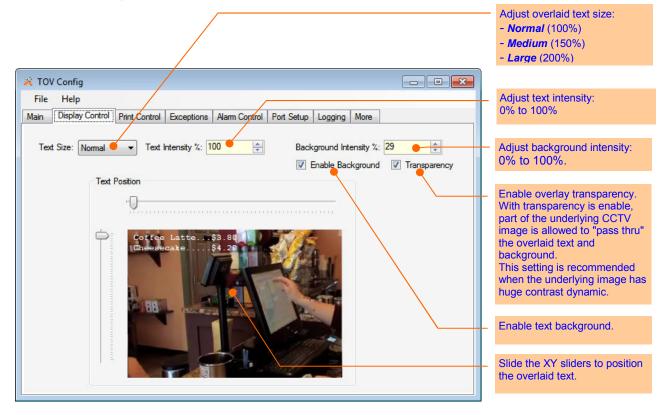

# 5.3. Print Control

|                                                                                                    | Number of display lines.<br>Range: 1 to 10.                                                                                                    |
|----------------------------------------------------------------------------------------------------|----------------------------------------------------------------------------------------------------|
|                                                                                                    | Number of characters per line.<br>Range: 10 to 40.                                                                                                    |
| X TOV Config       File                                                                                                    | Minimum chars per line. Ignore entire<br>line if number of chars is below this<br>value. Range 0 to 10. If 0, this feature<br>will be disable.              |
| Main Display Control Print Control Exceptions Alarm Control Port Setup Logging More                                                | Number of chars to be skipped from the beginning of every line.                                                                                             |
| Number of Lines:     10       Number of Chars per Line:     40       Min Chars per Line:     0   Force Line Feed When Line is Full | Force line feed (go to next line) when<br>number of characters reaches the<br>value of "Number of Chars of per<br>Line".                                    |
| Skip Chars:     0     Image: Timers (Seconds)       Line Formating:     Fit to 1 line <     Scroll:     0.3                        | Set the pause time while scrolling the screen when screen is full.                                                                                          |
| Alt-Currency:     Pound        Command Emulation:     ESCPPOS   Exception Pause:       2.4     Image: Enable                       | Set the time to clear the screen after<br>no incoming transactions. Disable this<br>feature would set text to permanently<br>stay on the screen.            |
|                                                                                                    | Set the time to pause the screen when an exception is detected.                                                                                             |
|                                                                                                    | None: No formatting.<br>Left Justified: Align text to the left.<br>Right Justified: Align text to the right.<br>Fit in 1 line: Fit text into 1 line if char |
| Alternative currency symbols as<br>defined in CP858, CP437, CP1252<br>and ISO-8859-1 code page specs.                              | count exceeded the max number of<br>chars per line.<br><i>Fit in 2 lines:</i> Fit text into 2 lines if<br>char count exceeded twice the max                 |
| Emulating ESC_POS command sets                                                                                                    | number of chars per line.                                                                                                    |

# 5.4. Exceptions

Note: string comparison is case-sensitive.

|                                   |               |                  | /                 | Define the transactio<br>string to be monitore | Exceptions feature allow user to<br>define string patterns and prices to be<br>monitored by TOV text inserter.<br>When a defined pattern is matched,<br>TOV will raise an alert. Up to 16<br>exception patterns are supported. |
|-----------------------------------|---------------|------------------|-------------------|------------------------------------------------|----------------------------------------------------------------------------------------------------|
| 💥 TOV Config                      |               |                  |                   |                                                |                                                                                                    |
| File Help<br>Main Display Control | Print Control | tions Alarm Cont | trol   Port Setup | D Logging More                                 | String compare operator.<br><i>Ignore:</i> Ignore string matching.<br><i>Match:</i> Match string, case-sensitive.                                                                                                    |
| Enable                            | String        | StrCompare       | Price(\$)         | PrCompare                                      |                                                                                                    |
| 1 🔽                               | VOID          | Match 🗸 🗸        | 0.00              | Ignore 🗣                                       | Price compare operator.<br><i>Ignore:</i> disable item price matching                                                                                                    |
| 2 🔽                               | NOSALE        | Match 👻          | 0.00              | Ignore 👻                                       | Below: item price is below<br>Above: item price is above                                                                                                    |
| 3 🔽                               | REFUND        | Match 👻          | 0.00              | Ignore 👻                                       | Equal: item price is equal to                                                                                                    |
| 4 📝                               | COUPON        | Match -          | 0.00              | Ignore 👻                                       | <b>Negative:</b> item price is negative (minus sign)                                                                                                    |
| 5 🔽                               | PAID OUT      | Match 🔻          | 0.00              | Ignore 👻                                       |                                                                                                    |
| 6 🔽                               | RETURN        | Match 👻          | 0.00              | Ignore                                         | <br>Define item price. Price must contain                                                                                                    |
| 7 🔽                               | CANCEL        | Match -          | 0.00              | Ignore 👻                                       | character '\$' prefix for proper<br>extraction of price value. Up to 6-digit                                                                                                    |
| Drawe ->\$16                      | NON-SALE      | Match 👻          | 654,321.12        | Ignore 🔻                                       | significant place and 2-digit decimal place.                                                                                                    |
|                                   |               |                  |                   |                                                |                                                                                                    |
|                                   | Next Pg >>    |                  |                   |                                                | Go to next page: Exception 9 to 16.                                                                                                    |
|                                   |               |                  |                   |                                                |                                                                                                    |
|                                   |               |                  |                   |                                                | Drawer ->16: Define the string pattern just before cash drawer is open.                                                                                                    |

## 5.5. Alarm Controls

| TOV Config       File       Help       Main     Display Control       Print Control     Exceptions       Alarm Control     Port Setup       Logging     More                                                                                                    | <ul> <li>None: Ignore all transaction<br/>exceptions.</li> <li>Any: Any exception number.</li> <li>1st Half: Exception 1 to 8.</li> <li>2nd Half: Exception 9 to 16.</li> <li>Drawer: Drawer open string defined<br/>in Exception 16.</li> </ul> |
|----------------------------------------------------------------------------------------------------|----------------------------------------------------------------------------------------------------|
| Exception       Contact       When       Alarm       Alarm Act.       Drawer         Enable       Trigger       Trigger       Contact       Output       Time (sec)       Open Time         Alarm1/Drawer:       Image:       Image: | None: Ignore all contact inputs.<br>Any: any contact input.<br>Input 1: contact at input1.<br>Input 2: contact at input2.<br>Inp1 Drwr: drawer contact switch<br>(input1).                                                                       |
|                                                                                                    | Maximum allowable time for the drawer to remain open before rising an alarm alert.                                                                                                    |
|                                                                                                    | Set alarm duration time.                                                                                                    |
|                                                                                                    | Behaviour of alarm output (open-<br>collector) when activated.<br><i>Pull-GND</i> : output is pulled to ground<br><i>Open</i> : output is floating                                                                                               |
|                                                                                                    | Trigger alarm when contact is Open or Close.                                                                                                    |

...

# 5.6. Port Setup

| 🔀 TOV Config                                                                                                    |                                                                                                    |
|----------------------------------------------------------------------------------------------------|----------------------------------------------------------------------------------------------------|
| File Help                                                                                                    |                                                                                                    |
| Main Display Control Print Control Exceptions Alarm Control Port Setup Logging More                                                                       |                                                                                                    |
| ECFPOS/COM1<br>Baud: 9600 ▼<br>Data: 8-bit ▼<br>Data: 8-bit ▼                                                                                             | PROG/COM2 port settings. Connect<br>this port to PC.<br>It supports 2400 to 115200 baud<br>rate, parity bits, SW flow control.<br>Only 8-bit data bit is supported. HW<br>flow control is not supported.         |
| Parity:     None     Parity:     None       HW Flow Ctrl:     None     HW Flow Ctrl:     None       SW Flow Ctrl:     None     SW Flow Ctrl:     XOn/XOff |                                                                                                    |
|                                                                                                    | ECR-POST/COM1 port settings.<br>Connect this port to POS or ECR<br>machine.<br>It supports 2400 to 115200 baud<br>rate, auto baud rate detection, 7-<br>and 8-bit data, parity bits, SW and<br>HW flow controls. |

#### 5.7. Exception and Transaction Logging

The exception and transaction logging feature allows user to log either exceptions or transactions. User may sort the order of a column, search a particular string pattern and save the current log view into an excel file for further data analysis.

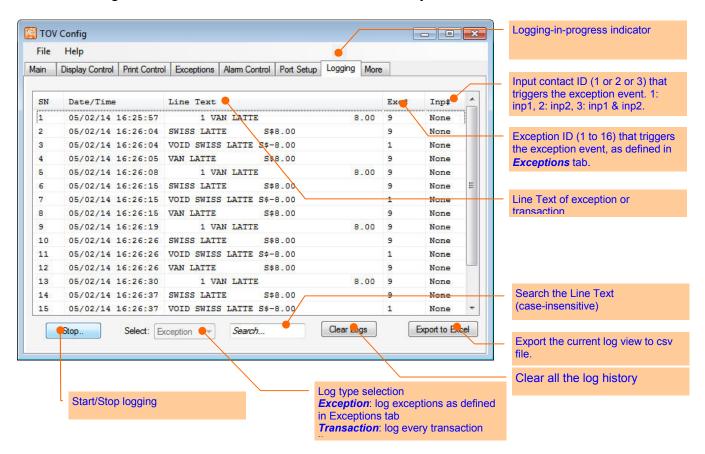

#### Example of text searching and sorting

| ain | Display Control Print Cont | rol Exceptions Alarm Control Port Setup Logging M | ore   | Sort Exception ID, in asce        |
|-----|----------------------------|---------------------------------------------------|-------|-----------------------------------|
| SN  | Date/Time                  | Line Text                                         | Exc#A | Inp# order                        |
| 11  | 05/02/14 23:58:            | D5 VOID SWISS LATTE S\$-8.00                      | 1     | None                              |
| 15  | 05/02/14 23:58:            | 16 VOID SWISS LATTE S\$-8.00                      | 1     | None                              |
| 19  | 05/02/14 23:58:            | 27 VOID SWISS LATTE S\$-8.00                      | 1     | None                              |
| 23  | 05/02/14 23:58:            | 38 VOID SWISS LATTE S\$-8.00                      | 1     | None                              |
| 27  | 05/02/14 23:59:            | 11 VOID SWISS LATTE S\$-8.00                      | 1     | None                              |
| 3   | 05/02/14 23:57:            | 43 VOID SWISS LATTE S\$-8.00                      | 1     | None E                            |
| 31  | 05/02/14 23:59:            | 22 VOID SWISS LATTE S\$-8.00                      | 1     | None                              |
| 7   | 05/02/14 23:57:            | 54 VOID SWISS LATTE S\$-8.00                      | 1     | None                              |
| 10  | 05/02/14 23:58:            | D5 SWISS LATTE S\$8.00                            | 9     | None                              |
| 14  | 05/02/14 23:58:            | 16 SWISS LATTE S\$8.00                            | 9     | None                              |
| 18  | 05/02/14 23:58:            | 27 SWISS LATTE S\$8.00                            | 9     | None                              |
| 2   | 05/02/14 23:57:            | 43 SWISS LATTE S\$8.00                            | 9     | None                              |
| 22  | 05/02/14 23:58:            | 38 SWISS LATTE S\$8.00                            | 9     | None                              |
| 26  | 05/02/14 23:59:            |                                                   | 9     | None  Search line texts containin |
| •   |                            |                                                   |       | * "SW"                            |

#### 5.8. More

| X TOV Config       File       Help       Main     Display Control       Print Control     Exceptions       Alarm Control     Port Setup       Logging     More          | <ul> <li>Device ID in 4-digit hexidecimal<br/>number. This ID defines the RS-485<br/>address of the TOV for networking<br/>application.</li> </ul>                                                                  |
|----------------------------------------------------------------------------------------------------|----------------------------------------------------------------------------------------------------|
| Buzzer Volume                                                                                                    |                                                                                                    |
| Startup String:         VITEZ TOV-340         Get Time         25/01/14, 18:50:46           Device ID (Hex):         00-01         Sync Time         27/01/14, 14:10:22 | - Show date and time of TOV,<br>In dd/MM/yy hh:mm:ss format, when<br><i>Get Time</i> is clicked.<br>(Only applicable to -RX model)                                                                                  |
| Serial Teminal                                                                                                    |                                                                                                    |
| Clear Rx                                                                                                    | <ul> <li>Show PC current date and time.<br/>In dd/MM/yy hh:mm:ss format. When<br/>ôSync Timeö is click, the TOV real-<br/>time clock will sync its time with PC<br/>time. (Only applicable to -RX model)</li> </ul> |
|                                                                                                    |                                                                                                    |
| Clear Tx                                                                                                    |                                                                                                    |
| Load File<br>Send                                                                                                    | <ul> <li>Simple serial terminal for general<br/>testing purpose.</li> </ul>                                                                                                    |
|                                                                                                    |                                                                                                    |

# 6. Procedure for Configuring the TOV-340 Text Inserter

- 1. At the TOV Config, make necessary changes of the TOV's parameters located at their appropriate tabs or load a user-defined config file (**File** → **Load Config**).
- 2. On the **Main** tab, select the **Comport** that is connected to the TOV device and click **Connect**, and then click **Download Config**.
- 3. The status box will show the progress of the downloading and, if successful, it will show "Download done!" message when it is done.
- 4. It is recommended to save the current config settings for reusing it in the future: File  $\rightarrow$  Load Config

# 7. Monitoring Your Cash Drawer

You may setup the TOV-340 device to monitor your POS's cash drawer to safeguard your cash, and rise an alarm when an abnormal activity is detected: i.e. whether the drawer is open for too long or force open.

The TOV-340 monitors the cash drawer's contact switch (usually its contact closes when drawer is closed) and condition it with incoming transaction strings in real-time. Whenever the cash drawer is open (contact switch open for example), the TOV-340 will determine the "condition" or cause of the opening: whether it is open by tendering a sale transaction or by force (without sale transaction).

If the condition is by force, an alarm will be activated after 5sec (fixed time) if the drawer remains open.

If the condition is by tendering a sale transaction, the operator must close the cash drawer back again within the time defined in **Drawer Open Time** field (up to maximum time of 4 minutes 21 seconds, see below). TOV-340 validates every sale transaction by matching the transaction strings with the user-defined string pattern defined in Exception #16 field (see below). This string pattern is usually a common string pattern printed at the end of every receipt, e.g. "Thank You" string. In order for this to work properly, the "Thank You" string must come just *after* (up to 5sec) the drawer opens.

#### 7.1. Configuring the TOV for cash drawer monitoring

In **Exceptions** tab, click **Next Pg** to go to next page of exceptions (9 to 16) and define your cash drawer string pattern in Exception #16 field. Check the Enable box and select **Match** in **StrCompare** and **Ignore** in **PrCompare**.

| Enable<br>9 🕅  | String    |      | compare<br>ore 🔻 | Price(\$) | PrCompa<br>Ignore | re<br>•  |
|----------------|-----------|------|------------------|-----------|-------------------|----------|
| 10             |           |      |                  | 0.00      | Ignore            | •        |
| 11             |           |      |                  |           | Ignore            | -        |
| 12 🔳           |           |      |                  |           | Ignore            | <b>-</b> |
| 13 🔳           | -         | Igno | ore 🔻            | 0.00      | Ignore            | •        |
| 14 🕅           | -         | Igno | ore 🔻            | 0.00      | Ignore            | •        |
| 15 🕅           |           | Mat  | ch 🔻             | 0.00      | Ignore            | •        |
| Drawer -> 16 👿 | Thank You | Mat  | ch 🔻             | 0.00      | Ignore            | •        |
|                | 12<br>12  |      |                  |           |                   | _        |

In Alarm Control tab, select Drawer in Exception Trigger and the Contact Trigger will automatically change to Inp1 Drwr. Define the state of the contact switch when the drawer is open in When Contact selection and the allowable drawer opening time in Drawer Open Time to allow the operator to collect money and give back change to the customer.

| TOV Config                            |                                                                                           | - • •                        |
|---------------------------------------|-------------------------------------------------------------------------------------------|------------------------------|
| File Help                             |                                                                                           |                              |
| Main Display Control                  | Print Control Exceptions Alarm Control Port Setup Logging More                            |                              |
| Enable<br>Alam1/Drawer: 🔽<br>Alam2: 🗖 | Exception Contact When Alarm Alarm Alarm Act.<br>Trigger Trigger Contact Output Time(sec) | Drawer<br>Open Time<br>120 📩 |

#### 7.2. Wiring up the TOV for cash drawer monitoring

Connect IN1 (pin 7) and GND (pin 6 or 5) of COM1 to the drawer contact switch. Connect OUT1 (pin 8) and GND (pin 6 or 5) of COM1 to an external alarm sounder or relay (external load).

#### **OUT Connection (Alarm Output)**

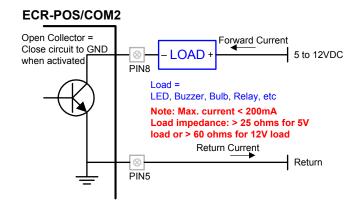

#### IN Connection (Drawer switch contact)

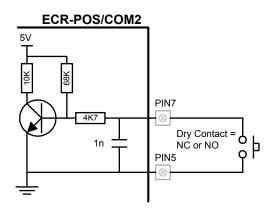

#### **Examples of External Loads**

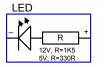

Max 1.5 watt

Bulb

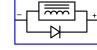

RELAY

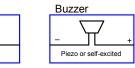

# A Appendix: Making the DB9-RJ45 serial cable

a. Below depicts the custom DB9-RJ45 serial cable, which is made of off-the-shelf parts: a Cat 5 or better LAN cable (straight wiring) and a RJ-45 to DB9 patch converter . See the wiring instructions in text box.

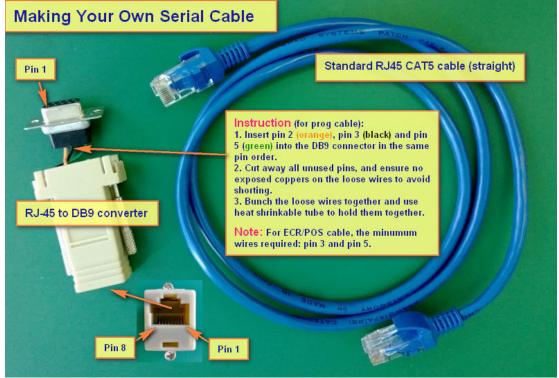

b. Below is the pin mapping between the DB9 and RJ45

| DB9 | (P | C) | RJ45 Plug (TOV) |
|-----|----|----|-----------------|
|     | ~  | /  | - 1 0 ()        |

| Pin | 2 | (RX)  | -> | Pin 2 | (TX)  |
|-----|---|-------|----|-------|-------|
| Pin | 3 | (TX)  | -> | Pin 3 | (RX)  |
| Pin | 5 | (GND) | -> | Pin 5 | (GND) |

=== END of Document ===